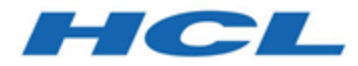

## **BigFix Insights for Vulnerability Management Quick Start Guide**

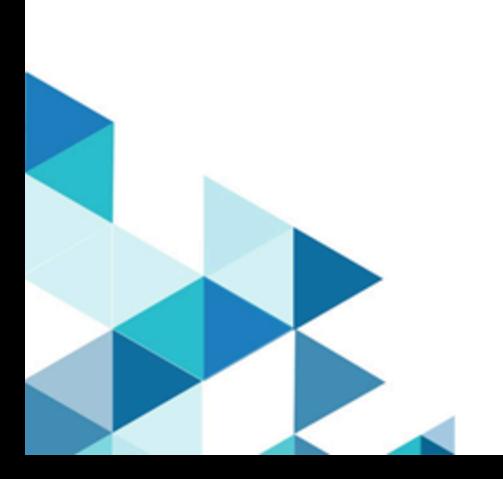

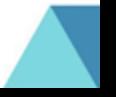

# Special notice

Before using this information and the product it supports, read the information in [Notices](#page-23-0)  [\(on page 20\).](#page-23-0)

# Edition notice

This edition applies to BigFix version 10 and to all subsequent releases and modifications until otherwise indicated in new editions.

## Contents

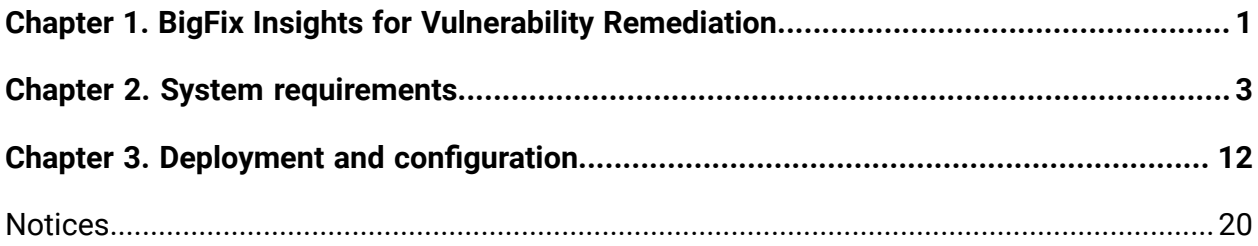

## <span id="page-4-0"></span>Chapter 1. BigFix Insights for Vulnerability Remediation

Use this section to become familiar with BigFix Insights for Vulnerability Remediation infrastructure and key concepts necessary to understand how it works.

BigFix Insights for Vulnerability Remediation integrates BigFix with sources of vulnerability data. The purpose is to guide BigFix users on how to apply the best patch and configuration settings to remediate discovered vulnerabilities, and thus reduce risk and improve security.

BigFix Insights for Vulnerability Remediation, uses advanced correlation algorithms to aggregate and process the vulnerability data with information from BigFix to drive analytics reports. The output of the analytics facilitates remediation through the Baseline Creation Wizard by recommending the latest available patches for the discovered vulnerabilities.

Figure 1. Architecture overview of BigFix Insights for Vulnerability Remediation

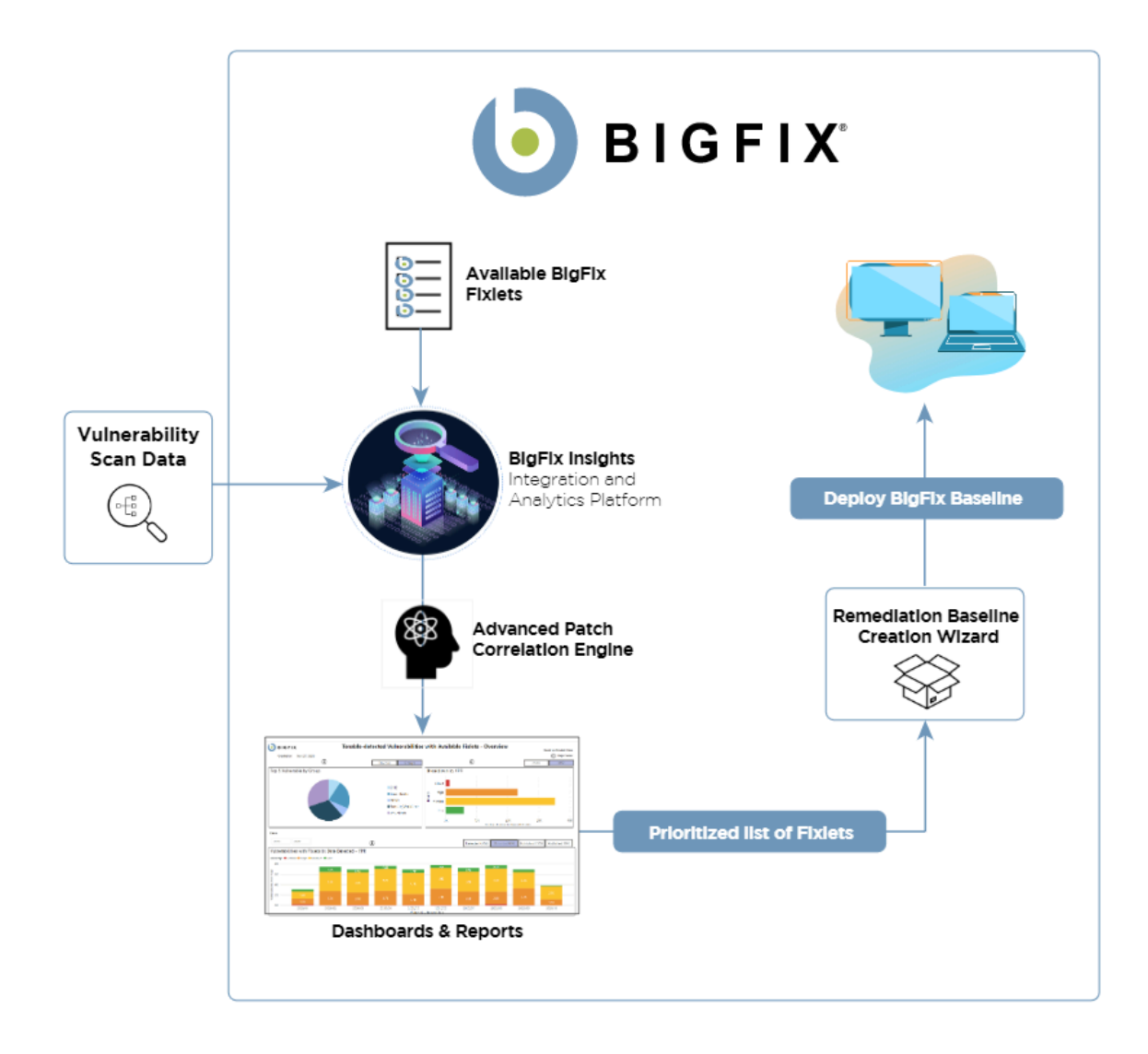

# <span id="page-6-0"></span>Chapter 2. System requirements

Learn more about the prerequisites and system requirements for BigFix Insights for Vulnerability Remediation (IVR) service.

| <b>Hardware requirements</b> |                                                                                                    |
|------------------------------|----------------------------------------------------------------------------------------------------|
| <b>CPU</b>                   | minimum 2 cores (recommended 4)                                                                                                    |
| <b>RAM</b>                   | On top of host OS requirements:                                                                                                    |
|                              | • < 1M Findings from Vulnerability<br>Management Product = 16GB<br>• < 2M Findings from Vulnerability<br>Management Product = 32GB<br>• < 3M Findings from Vulnerability<br>Management Product = 48GB<br>• < 4M Findings from Vulnerability<br>Management Product = 64GB                                                                                  |
| Disc space                   | • < 1M Findings from Vulnerability<br>Management Product = 4GB - 8GB<br>preferred<br>• < 2M Findings from Vulnerability<br>Management Product = 8GB - 12GB<br>preferred<br>• < 3M Findings from Vulnerabili-<br>ty Management Product = 12GB -<br>16GB preferred<br>• < 4M Findings from Vulnerabili-<br>ty Management Product = 16GB -<br>20GB preferred |

**Table 1. Prerequisites and system requirements for IVR service**

## **Execution Time** The overall run time of data synchronization and processing depends on: • CPU Speed • Number of findings • Number of assets in insights • Number of patch sites loaded within the BFE environment • API latency • Conflicting workloads on IVR machine **Software requirements Prerequisites • Microsoft VC++ Redistributable** package 2012 [https://www.microsoft.com/en-in/](https://www.microsoft.com/en-in/download/details.aspx?id=30679) [download/details.aspx?id=30679](https://www.microsoft.com/en-in/download/details.aspx?id=30679) • Microsoft® ODBC Driver 17 for SQL Server® [https://www.microsoft.com/en-us/](https://www.microsoft.com/en-us/download/details.aspx?id=56567) [download/details.aspx?id=56567](https://www.microsoft.com/en-us/download/details.aspx?id=56567) **Operating system • Microsoft Windows 2016** • Microsoft Windows 2019 **Supported BigFix versions** • Windows - based BigFix Server, Version 10 **Note:** BigFix Insights for Vulnerability Remediation

#### **Table 1. Prerequisites and system requirements for IVR service (continued)**

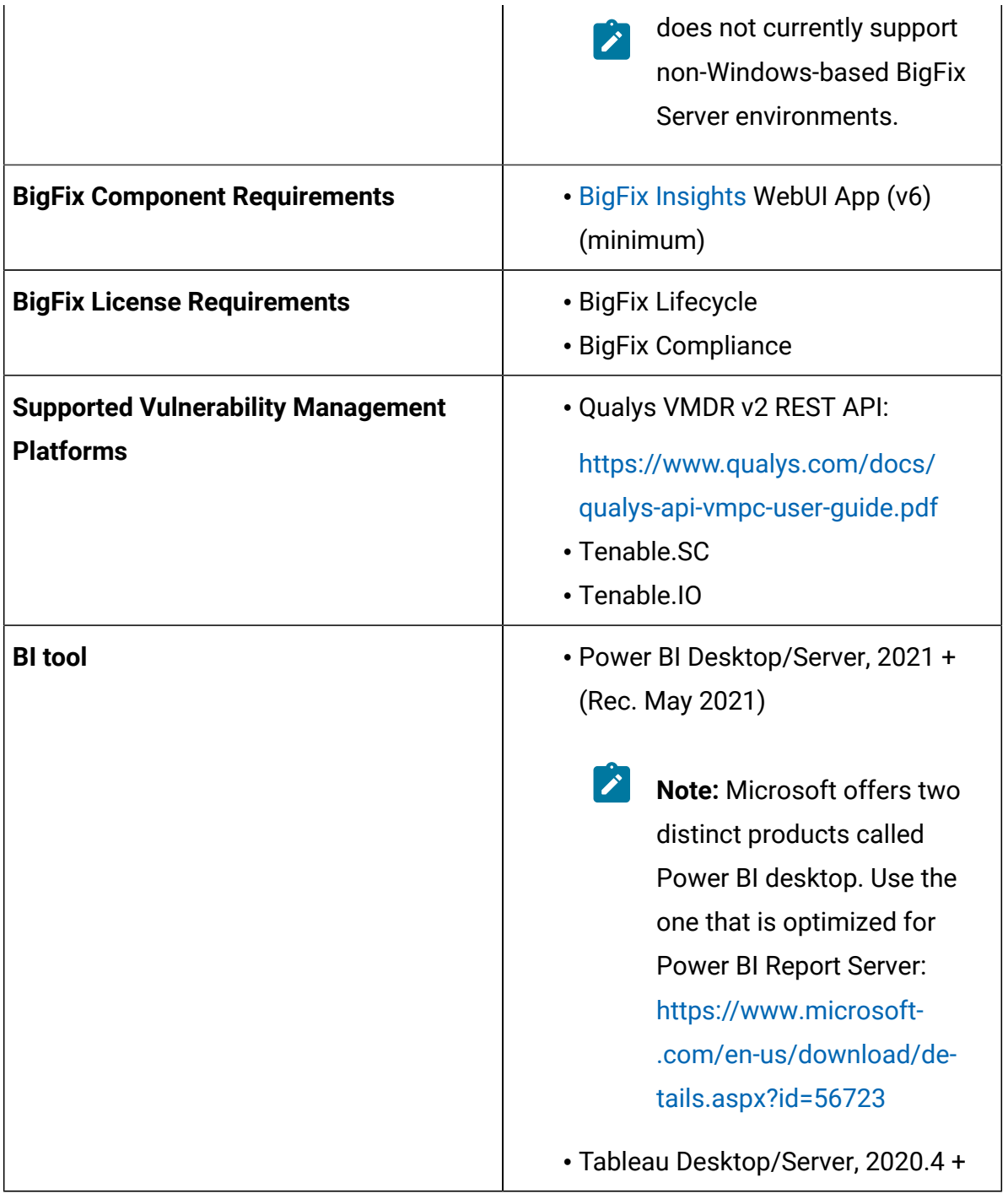

### **Table 1. Prerequisites and system requirements for IVR service (continued)**

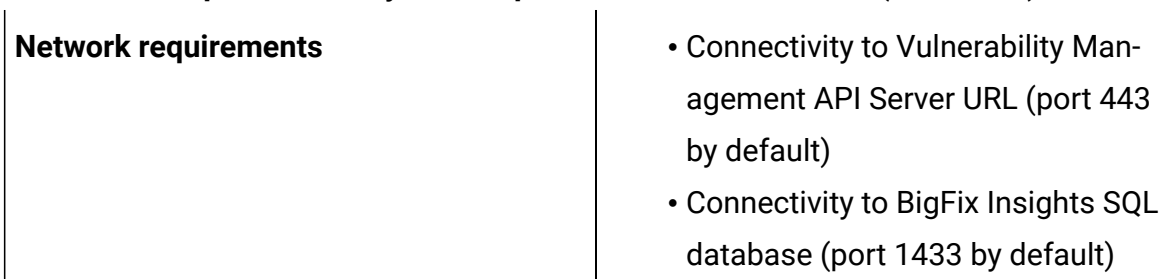

#### **Table 1. Prerequisites and system requirements for IVR service (continued)**

#### **Vulnerability Management API details**

#### **Qulays API requirements.**

The Qualys API enforces limits on the API calls a customer can make based on their subscription settings. The limits apply to the use of all Qualys APIs except "session" V2 API (session login/logout). Default API control settings are provided by the service. Note these settings may be customized per subscription by Qualys Support.

For more details, refer to the link: [https://www.qualys.com/docs/qualys-api-limits.pdf.](https://www.qualys.com/docs/qualys-api-limits.pdf)

To estimate the number of API calls, use the below formula:

```
Total number of API calls = ( number of devices / batch size ) + (number of 
unique vulnerabilities / 350)
```
where;

- batch size configurable parameter that describes the maximum number of devices which can be fetched in a single API call
- number of devices number of available devices in the scanned network
- number of unique vulnerabilities number of unique vulnerabilities discovered in the scanned network
- 350 maximum number of vulnerabilities that can be fetched in a single API call into the Qualys Knowledge Base API.

#### **Qualys API user requirements**

It is recommended to use 'Reader' user role. To edit user account, select **Users** tab in the **Vulnerability Management** dashboard. Hover the cursor over the **Login** and click **Edit**.

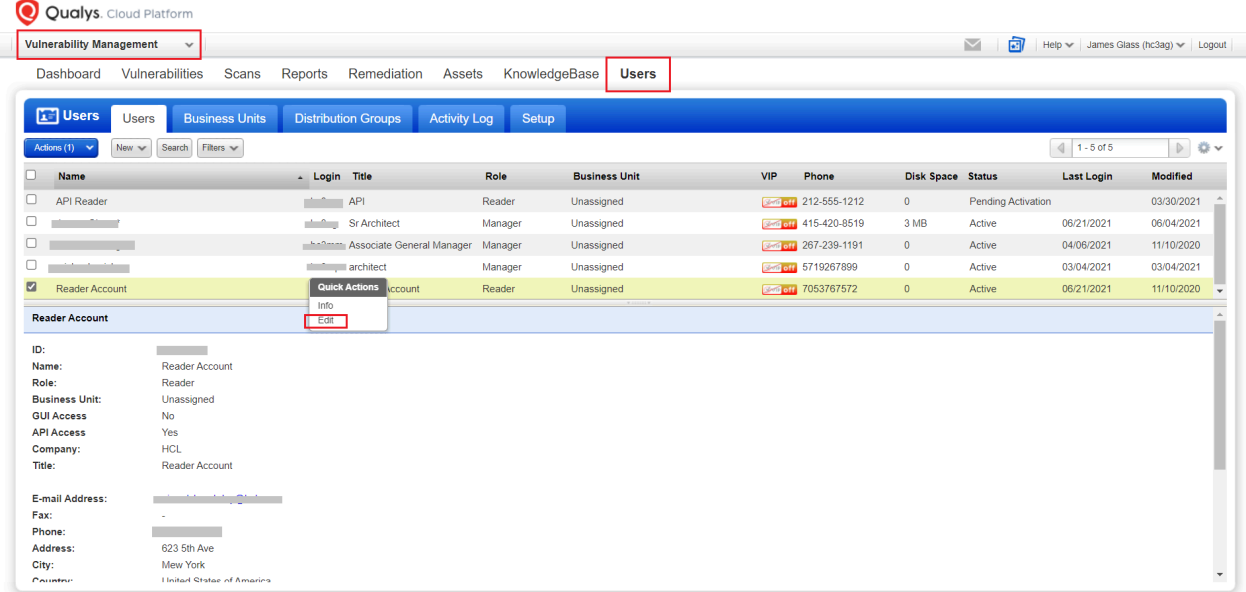

In the **User Role** tab, select **Reader** as a user role and **Allow access to API**.

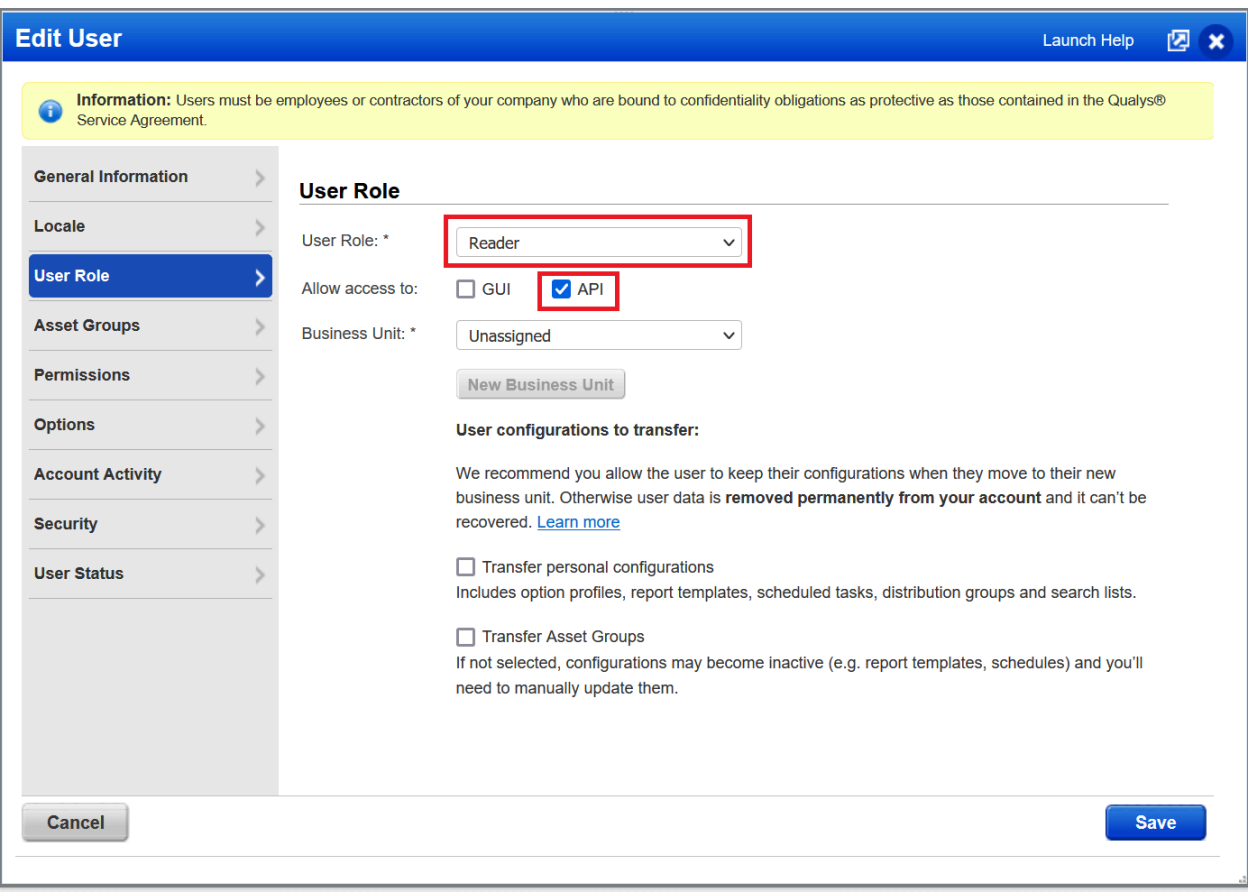

In the **Asset Groups** tab you can select asset groups that you wish to have access to.

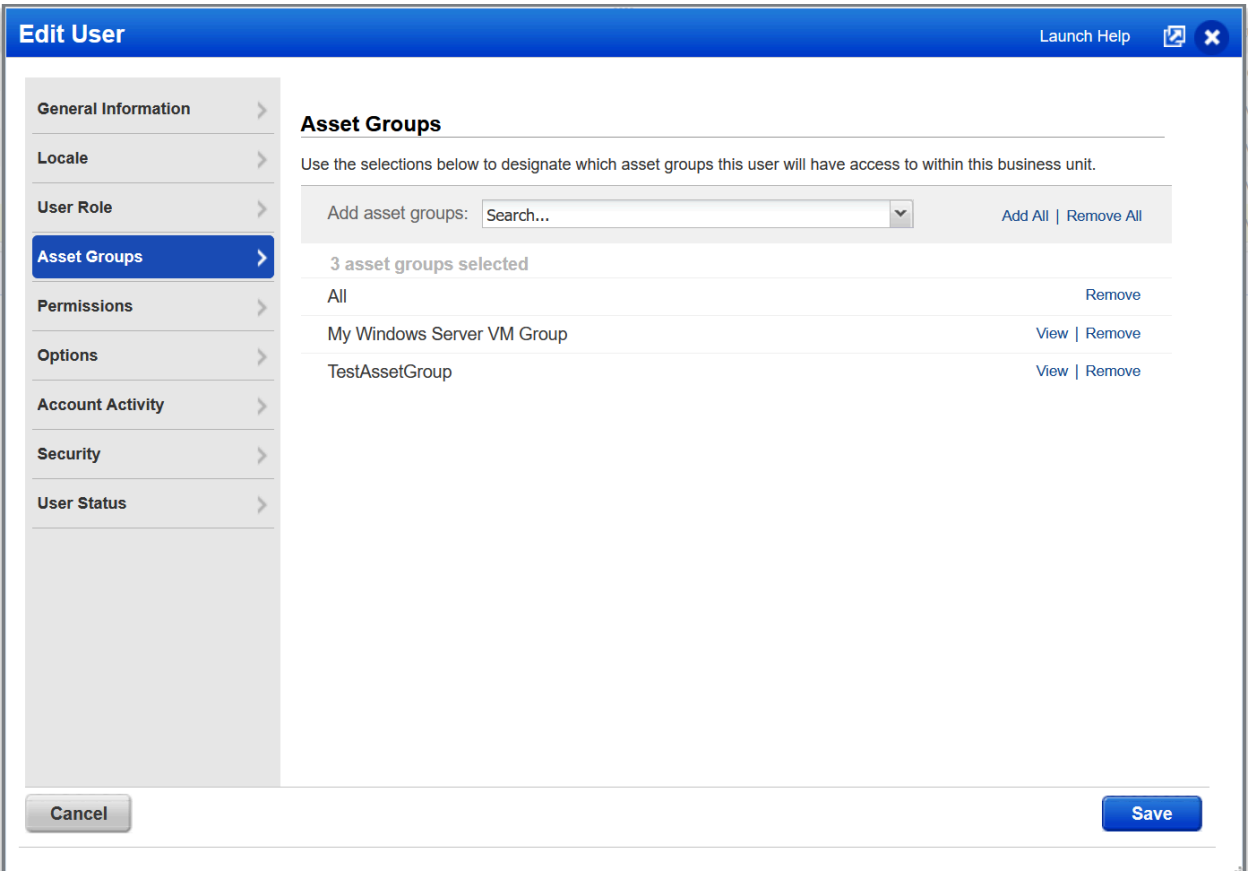

For more information on how to assign to asset groups to the user, refer to the [link.](https://qualysguard.qualys.eu/qwebhelp/fo_portal/user_accounts/manage_users.htm#asset_groups)

In the **Permissions** tab select **Manage VM module**.

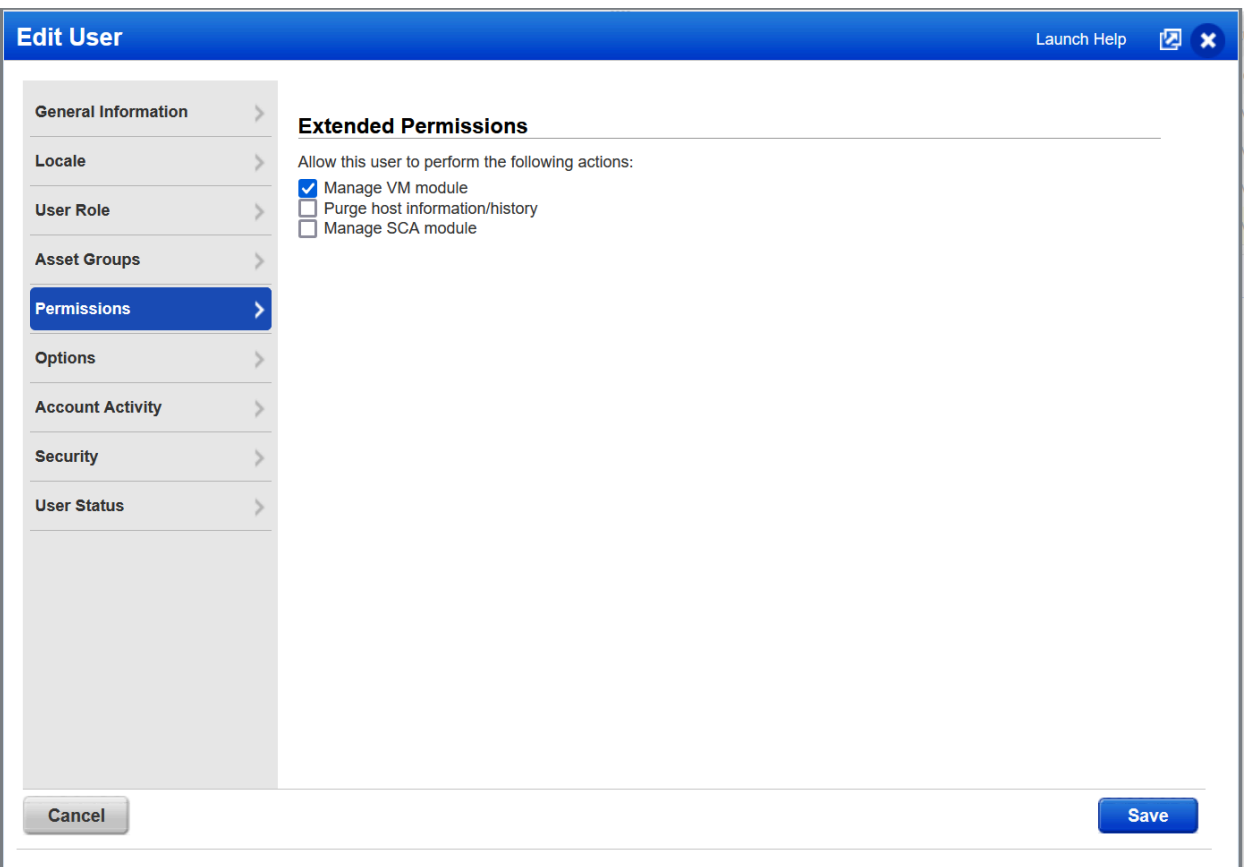

Refer to the [link](https://qualysguard.qualys.com/qwebhelp/fo_portal/user_accounts/user_roles_comparison_vm.htm) to find more information on User roles and permissions.

#### **Tenable API requirements**

The IVR server requires a Tenable user account. A user leveraged to Tenable.scIVRadapter needs compatible machines within the environment.

The Tenable account utilized for IVR should be assigned the default full access group, and auditor role permissions. This provides the account access needed to complete the dataflow. Additionally, the user can be defined using custom access permissions to limit the scope of assets retrieved by IVR. A group within Tenable can be limited by both the viewable hosts and the repositories. In general, the role of auditor should be leveraged as well, to follow the principle of least privileged. The IVR dataflow retrieves information only when the account has granted visibility to receive.

Tenable impact statement

IVR uses the pytenable library (developed by Tenable). IVR leverages a default batch size of 1000, which is conservative and is prescribed by Tenable. With the default settings, the Tenable.sc server should not see a noticeable impact when the IVR adapter is running.

# <span id="page-15-0"></span>Chapter 3. Deployment and configuration

This module provides the steps to deploy and configure the BigFix Insights for Vulnerability Remediation solution.

To install and configure BigFix Insights for Vulnerability Remediation service, perform below steps:

1. Enable a content site.

Navigate to BigFix License Overview Dashboard. In **Compliance/Lifecycle** panel, click **Enable BigFix Insights for Vulnerability Remediation** Fixlet to gather the required content.

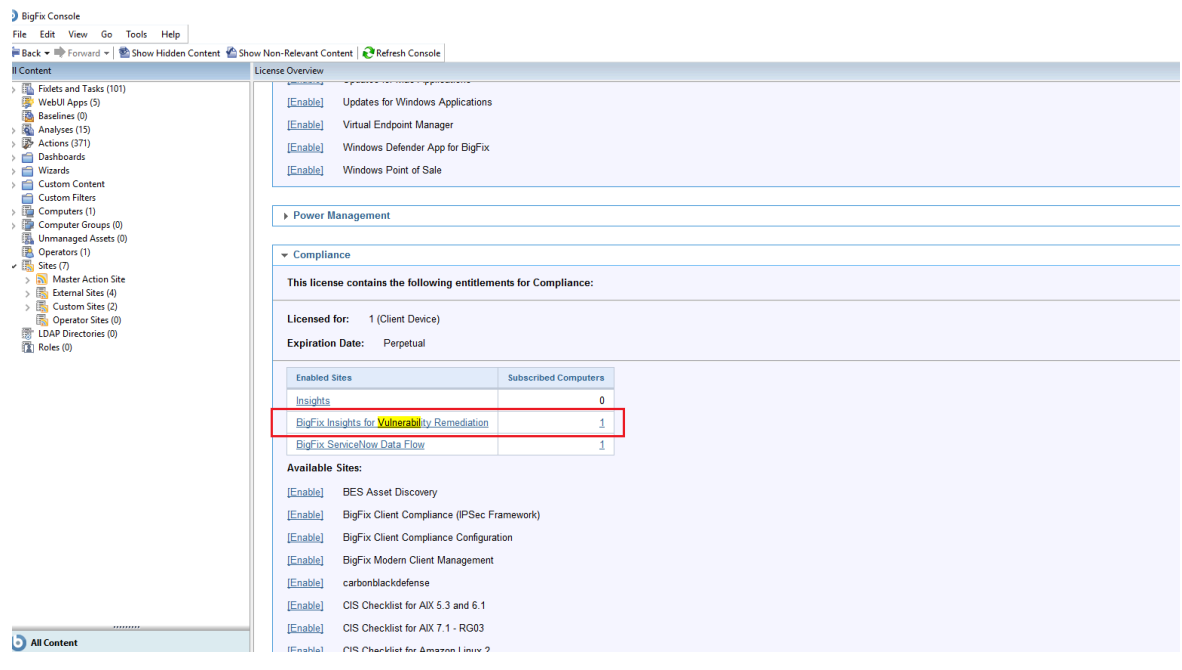

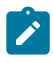

**Note:** Please refer to the following link for more information (steps 4-10): [https://help.hcltechsw.com/bigfix/10.0/platform/Platform/Installation/](https://help.hcltechsw.com/bigfix/10.0/platform/Platform/Installation/post_installation_steps.html) [post\\_installation\\_steps.html](https://help.hcltechsw.com/bigfix/10.0/platform/Platform/Installation/post_installation_steps.html)

2. Deploy the solution to the target server.

a. Click **Deploy - Tenable.SC/ Tenable.IO/Qualys BigFix IVR Service** Fixlet in the **BigFix Insights for Vulnerability Remediation** external site.

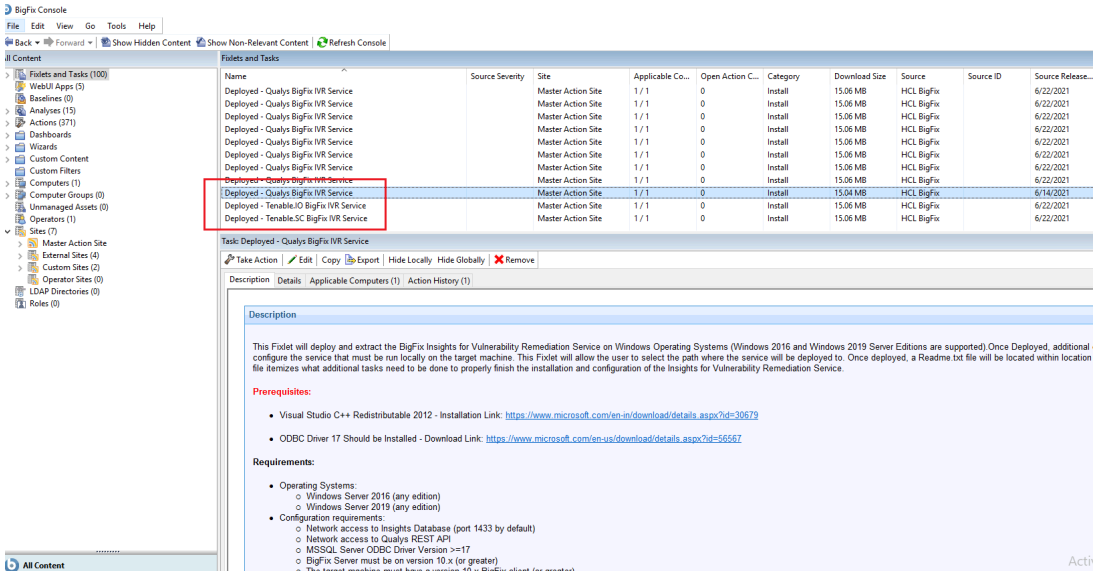

#### b. Fill the **Installation Location** field in the Description tab and deploy the Fixlet.

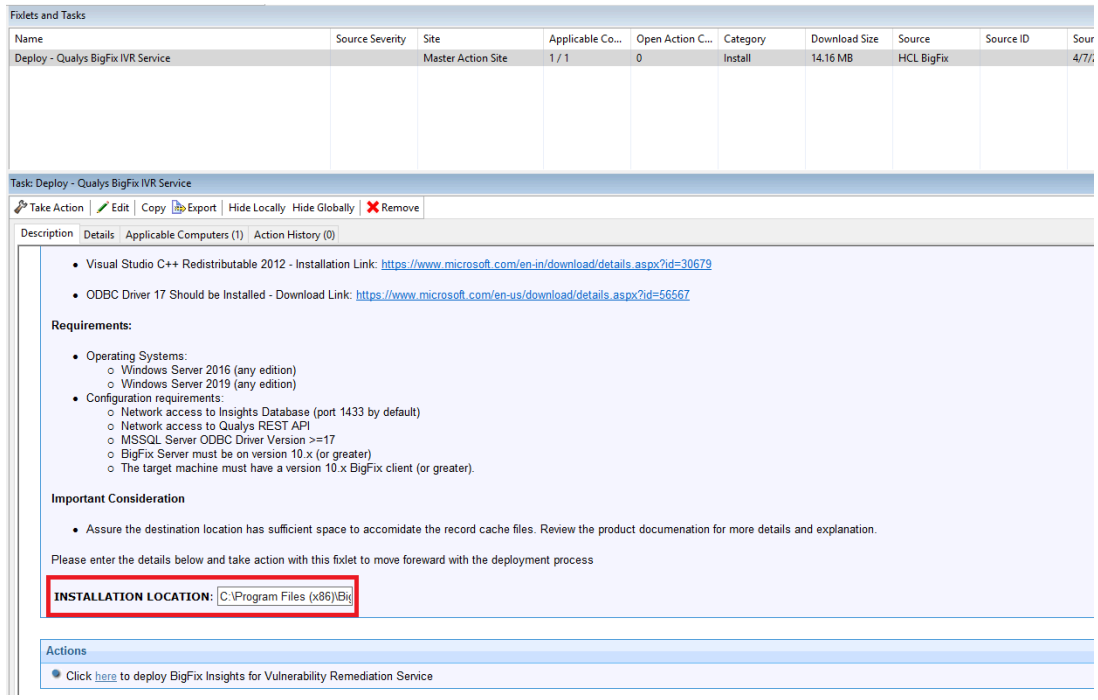

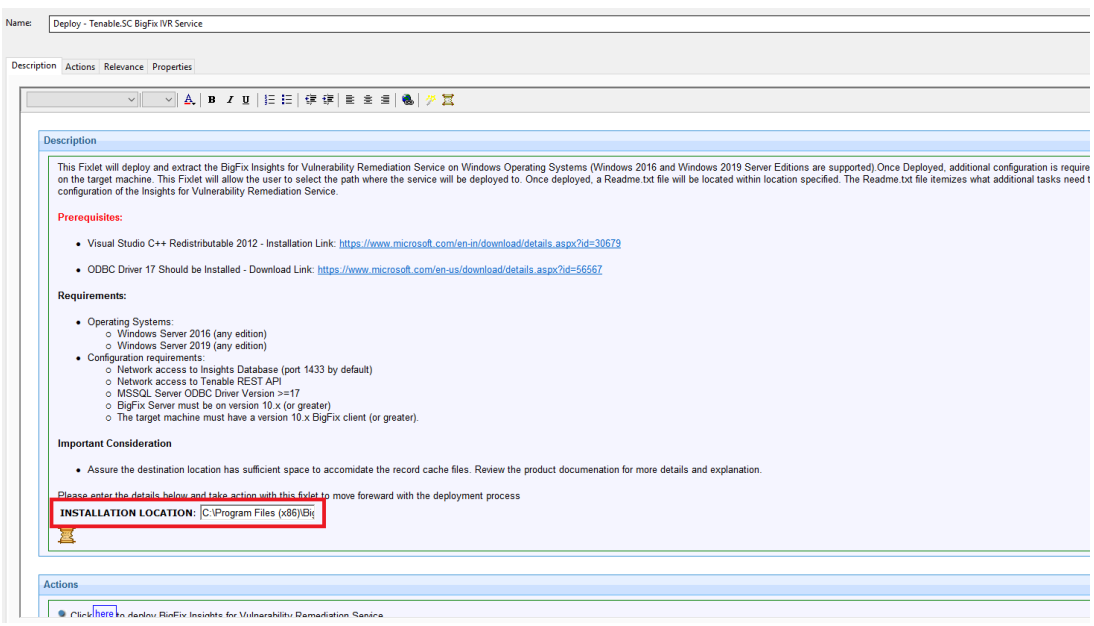

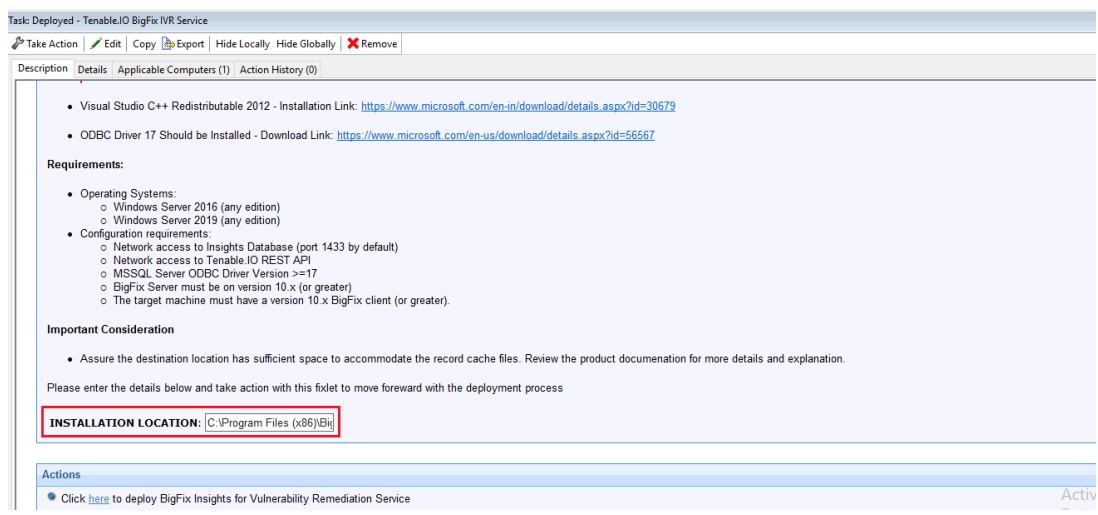

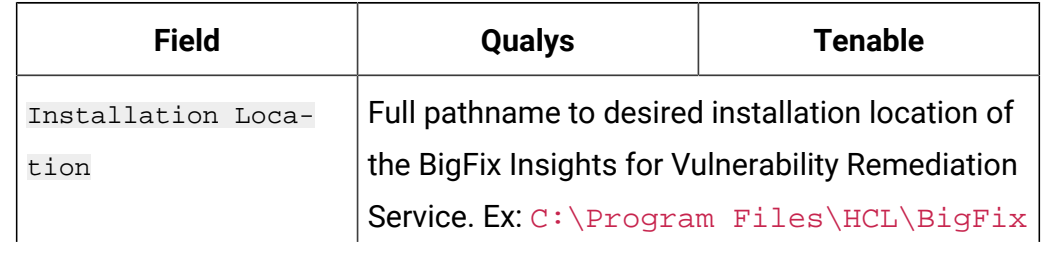

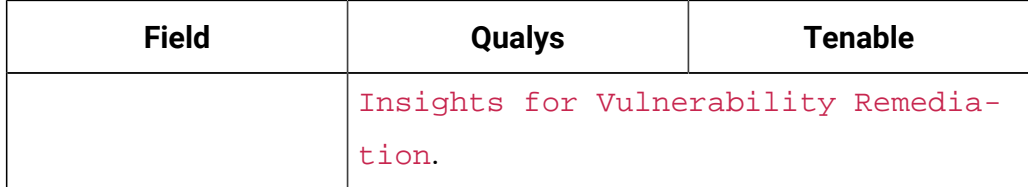

**Note:** Please note the following pre-requisites:

- Microsoft Visual Studio C++ Redistributable 2012[:https://](https://www.microsoft.com/en-in/download/details.aspx?id=30679) [www.microsoft.com/en-in/download/details.aspx?id=30679](https://www.microsoft.com/en-in/download/details.aspx?id=30679)
- Microsoft ODBC Driver 17 for SQL Server: [https://](https://www.microsoft.com/en-us/download/details.aspx?id=56567)
	- [www.microsoft.com/en-us/download/details.aspx?id=56567](https://www.microsoft.com/en-us/download/details.aspx?id=56567)
		- [https://www.microsoft.com/en-us/download/details.aspx?](https://www.microsoft.com/en-us/download/details.aspx?id=56567) [id=56567](https://www.microsoft.com/en-us/download/details.aspx?id=56567)

**Warning:** Do not deploy the BigFix Insights for Vulnerability Remediation Service to more than 1 machine.

**Warning:** Do not have more than 1 dataflow per IVR Service.

3. Run installation command.

Purpose: This step installs the BFIVR (BigFix Insights for Vulnerability Remediation) executable as a windows service.

a. Navigate to the installation directory and run  $BFIVR.exe$  --Install command.

When successful, the message 'Installing service BFIVR. Service installed.' appears in the command prompt.

**Important:** The command-line parameters for BFIVR.exe are casesensitive.

4. Define the target for BigFix Insights.

Purpose: This step defines how the dataflow targets the Insights database.

- a. Note down of the Insights Server IP/hostname/fqdn and the database name.
- b. Create a connection string for the BigFix Insights database. With the example below, modify the portions in italics denoting the target and databse. Ex: DRIVER={ODBC Driver 17 for SQL Server};SERVER=127.0.0.1;DATABASE=BFInsights
- c. Navigate to the installation directory and run BFIVR.  $exe -$ UpdateTargetURL BigfixINSIGHT "<Your\_ODBC\_String>" comannd.

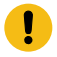

**Important:** The ODBC string must be written within double quotes.

5. Define the target for the scanner.

Purpose: This step defines how the dataflow targets the scanner URL.

- a. Take a note of the Tenable.io/Tenable.sc/Qualys API scanner IP and port.
- b. Navigate to the installation directory and run of the following commands based on the desired target:
	- BFIVR.exe --UpdateTargetURL TenableSC https:// <Server>:<Port>
	- BFIVR.exe --UpdateTargetURL QualysAPI https:// <Server>:<Port>
	- BFIVR.exe --UpdateTargetURL TenableIO https:// <Server>:<Port>

**Important:** The command-line parameters for BFIVR.exe are casesensitive.

Example: If the IP of the Tenable Server is 192.168.0.133 and the target port is the default https port, the command looks as:  $C:\BFIVR\BFIVR.exe --$ UpdateTargetURL TenableSC https://192.168.0.133. To confirm the command, verify the DataflowsConfig.xml file in the installation path. The file should now reference the parameters that you have defined as connection string for the Tenable sc datasource.

6. Set the credentials for Insights.

Purpose: This step defines how the dataflow authenticates with the Big Fix Insights database for standard ETL (Expand, Transform, Load) operations.

- a. Obtain the credentials for your BigFix Insigts database.
- b. Navigate to the installation directory and run  $\Bbb$ BFIVR.exe --ProvideCredentials BigfixINSIGHT -Creds <Insights\_User> <Insights\_Pass> command.
	- **Note:** The Insights\_User must have access to the BigFix Insights database.
	- **Note:** When using special characters in password, make sure to enclose the password with double quotes.
	- **Important:** The command-line parameters for BFIVR.exe are casesensitive.

Example: If the username is 'insights' and the associated password is 'BigFix123', the command looks as: ' $C:\BFIVR\BFIVR.exe --$ ProvideCredentials BigfixINSIGHT -Creds insights BigFix123. When successful, the message 'The credentials provided are encrypted successfully!' appears in the command prompt.

7. Set the credentials for the scanner.

Purpose: This step defines how the dataflow authenticates with the Tenable.io/ Tenable.sc/Qualys API scanner.

- a. Obtain the credentials for your Tenable.io/Tenable.sc/Qualys API server.
- b. Navigate to the installation directory and run respective command:
	- \BFIVR.exe --ProvideCredentials TenableSC -Creds <TenalbleSC\_User> <TenableSC\_Pass>
	- \BFIVR.exe --ProvideCredentials QualysAPI -Creds <QualysAPI\_User> <QualysAPI\_Pass>
	- \BFIVR.exe --ProvideCredentials TenableIO -Creds <TenalbleIO\_User> <TenableIO\_Pass>

Example: If the username is 'secmanager' and the associated password is 'BigFix123', the command looks  $asc: \BFIVR\BFIVR.exe --$ ProvideCredentials QualysAPI -Creds secmanager BigFix123. When successful, the message 'The credentials provided are encrypted successfully!' appears in the command prompt.

**Note:** When using special characters in password, make sure to enclose the password with double quotes.

**Note:** For Tenable.io: Instead of username and password, provide access key and secret key. Example: C:\BFIVR \BFIVR.exe --ProvideCredentials TenableIO -Creds 8008584200bdc99faad3b0e59205c2cb324c51e8849d8fd2079591dd0 03dacf24b61c51e3209289c3a8d51110dd9466328eabb7dcf7f2e81aRefer to the link to see how to obtain API keys for Tenable.io.

**Important:** The command-line parameters for BFIVR.exe are case-sensitive.

8. Initialize the IVR schema on Insights.

Purpose: This step initializes the IVR Schema within BFInsights.

- a. Obtain the credentials for your BigFix Insights database.
- b. Navigate to the installation directory and run  $\BFIVR.exe --$ ProvideCredentials --InitializeSchemas -Creds <Insights\_User> <Insights\_Pass> command.
	-

**Note:** The account should have DBO rights to the database BigFix Insights DB.

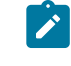

**Note:** When using special characters in password, make sure to enclose the password with double quotes.

Example: If the username is insights and the associated password is BigFix123@!!, the command looks as follows:

C:\BFIVR>BFIVR.exe --InitializeSchemas -Creds insights "BigFix123@!!". When successful, the message 'Schema Initialized Successfully!' appears in the command prompt.

9. Validate the configuration.

Purpose: This step verifies the configuration provided from the previous steps.

a. Navigate to the installation directory and run  $\BFIVR.exe --$ 

ValidateConfiguration command.

When successful, the message 'Configuration verified successfully!' appears in the command prompt.

10. Post - installation steps.

After you install the product, perform the steps provided in the link to verify that the installation run successfully: Post - [installation](https://help.hcltechsw.com/bigfix/10.0/platform/Platform/Installation/post_installation_steps.html) steps.

# <span id="page-23-0"></span>**Notices**

This information was developed for products and services offered in the US.

HCL may not offer the products, services, or features discussed in this document in other countries. Consult your local HCL representative for information on the products and services currently available in your area. Any reference to an HCL product, program, or service is not intended to state or imply that only that HCL product, program, or service may be used. Any functionally equivalent product, program, or service that does not infringe any HCL intellectual property right may be used instead. However, it is the user's responsibility to evaluate and verify the operation of any non-HCL product, program, or service.

HCL may have patents or pending patent applications covering subject matter described in this document. The furnishing of this document does not grant you any license to these patents. You can send license inquiries, in writing, to:

HCL 330 Potrero Ave. Sunnyvale, CA 94085 USA Attention: Office of the General Counsel

For license inquiries regarding double-byte character set (DBCS) information, contact the HCL Intellectual Property Department in your country or send inquiries, in writing, to:

HCL 330 Potrero Ave. Sunnyvale, CA 94085 USA Attention: Office of the General Counsel

HCL TECHNOLOGIES LTD. PROVIDES THIS PUBLICATION "AS IS" WITHOUT WARRANTY OF ANY KIND, EITHER EXPRESS OR IMPLIED, INCLUDING, BUT NOT LIMITED TO, THE IMPLIED WARRANTIES OF NON-INFRINGEMENT, MERCHANTABILITY OR FITNESS FOR A PARTICULAR PURPOSE. Some jurisdictions do not allow disclaimer of express or implied warranties in certain transactions, therefore, this statement may not apply to you.

This information could include technical inaccuracies or typographical errors. Changes are periodically made to the information herein; these changes will be incorporated in new editions of the publication. HCL may make improvements and/or changes in the product(s) and/or the program(s) described in this publication at any time without notice.

Any references in this information to non-HCL websites are provided for convenience only and do not in any manner serve as an endorsement of those websites. The materials at those websites are not part of the materials for this HCL product and use of those websites is at your own risk.

HCL may use or distribute any of the information you provide in any way it believes appropriate without incurring any obligation to you.

Licensees of this program who wish to have information about it for the purpose of enabling: (i) the exchange of information between independently created programs and other programs (including this one) and (ii) the mutual use of the information which has been exchanged, should contact:

HCL 330 Potrero Ave. Sunnyvale, CA 94085 USA Attention: Office of the General Counsel

Such information may be available, subject to appropriate terms and conditions, including in some cases, payment of a fee.

The licensed program described in this document and all licensed material available for it are provided by HCL under terms of the HCL Customer Agreement, HCL International Program License Agreement or any equivalent agreement between us.

The performance data discussed herein is presented as derived under specific operating conditions. Actual results may vary.

Information concerning non-HCL products was obtained from the suppliers of those products, their published announcements or other publicly available sources. HCL has not tested those products and cannot confirm the accuracy of performance, compatibility or

any other claims related to non-HCL products. Questions on the capabilities of non-HCL products should be addressed to the suppliers of those products.

Statements regarding HCL's future direction or intent are subject to change or withdrawal without notice, and represent goals and objectives only.

This information contains examples of data and reports used in daily business operations. To illustrate them as completely as possible, the examples include the names of individuals, companies, brands, and products. All of these names are fictitious and any similarity to actual people or business enterprises is entirely coincidental.

#### COPYRIGHT LICENSE:

This information contains sample application programs in source language, which illustrate programming techniques on various operating platforms. You may copy, modify, and distribute these sample programs in any form without payment to HCL, for the purposes of developing, using, marketing or distributing application programs conforming to the application programming interface for the operating platform for which the sample programs are written. These examples have not been thoroughly tested under all conditions. HCL, therefore, cannot guarantee or imply reliability, serviceability, or function of these programs. The sample programs are provided "AS IS," without warranty of any kind. HCL shall not be liable for any damages arising out of your use of the sample programs.

Each copy or any portion of these sample programs or any derivative work must include a copyright notice as follows:

© (your company name) (year).

Portions of this code are derived from HCL Ltd. Sample Programs.

## **Trademarks**

HCL Technologies Ltd. and HCL Technologies Ltd. logo, and hcl.com are trademarks or registered trademarks of HCL Technologies Ltd., registered in many jurisdictions worldwide.

Adobe, the Adobe logo, PostScript, and the PostScript logo are either registered trademarks or trademarks of Adobe Systems Incorporated in the United States, and/or other countries.

Java and all Java-based trademarks and logos are trademarks or registered trademarks of Oracle and/or its affiliates.

Microsoft, Windows, Windows NT, and the Windows logo are trademarks of Microsoft Corporation in the United States, other countries, or both.

Linux is a registered trademark of Linus Torvalds in the United States, other countries, or both.

UNIX is a registered trademark of The Open Group in the United States and other countries. Other product and service names might be trademarks of HCL or other companies.

## Terms and conditions for product documentation

Permissions for the use of these publications are granted subject to the following terms and conditions.

### **Applicability**

These terms and conditions are in addition to any terms of use for the HCL website.

### **Personal use**

You may reproduce these publications for your personal, noncommercial use provided that all proprietary notices are preserved. You may not distribute, display or make derivative work of these publications, or any portion thereof, without the express consent of HCL.

### **Commercial use**

You may reproduce, distribute and display these publications solely within your enterprise provided that all proprietary notices are preserved. You may not make derivative works of these publications, or reproduce, distribute or display these publications or any portion thereof outside your enterprise, without the express consent of HCL.

### **Rights**

Except as expressly granted in this permission, no other permissions, licenses or rights are granted, either express or implied, to the publications or any information, data, software or other intellectual property contained therein.

HCL reserves the right to withdraw the permissions granted herein whenever, in its discretion, the use of the publications is detrimental to its interest or, as determined by HCL, the above instructions are not being properly followed.

You may not download, export or re-export this information except in full compliance with all applicable laws and regulations, including all United States export laws and regulations.

HCL MAKES NO GUARANTEE ABOUT THE CONTENT OF THESE PUBLICATIONS. THE PUBLICATIONS ARE PROVIDED "AS-IS" AND WITHOUT WARRANTY OF ANY KIND, EITHER EXPRESSED OR IMPLIED, INCLUDING BUT NOT LIMITED TO IMPLIED WARRANTIES OF MERCHANTABILITY, NON-INFRINGEMENT, AND FITNESS FOR A PARTICULAR PURPOSE.